## Kurzanleitung Sendersuchlauf

## Samsung Jahrgang 2011 bis 2013 Model UE40D6300 und typähnliche Geräte

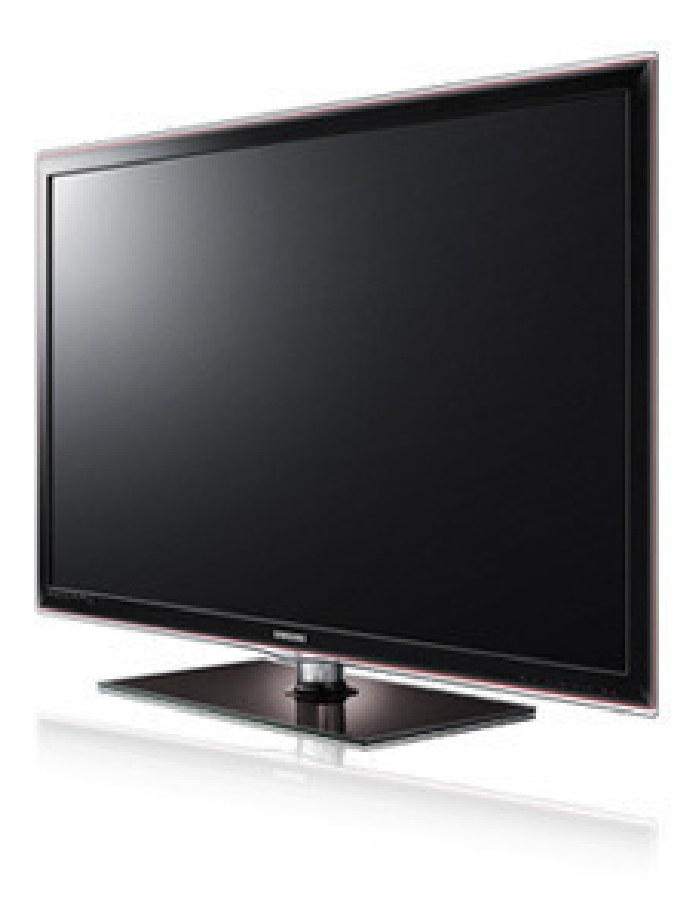

## Sendersuchlauf

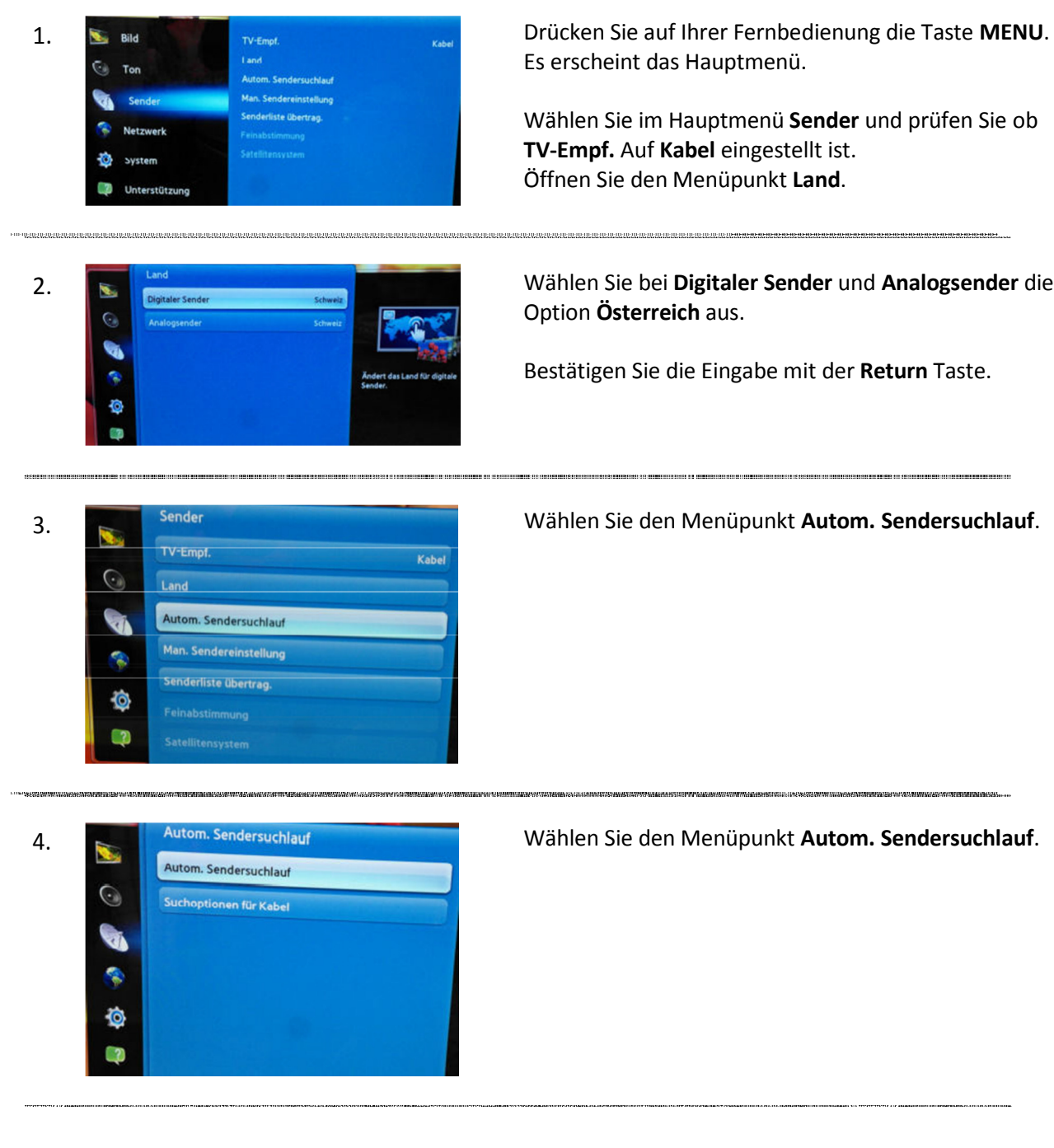

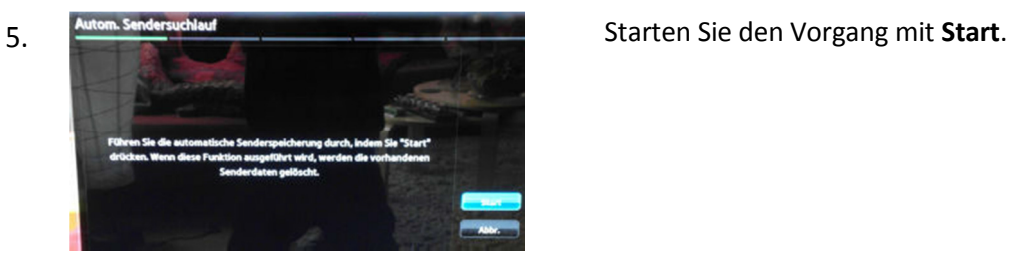

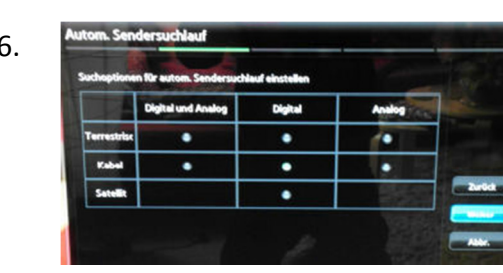

6. Mutom Sendersuchlauf **State of Australian Street Engineering Street Engineering Street Engineering** Wählen Sie die Option Kabel/Digital aus und bestätigen Sie mit Weiter.

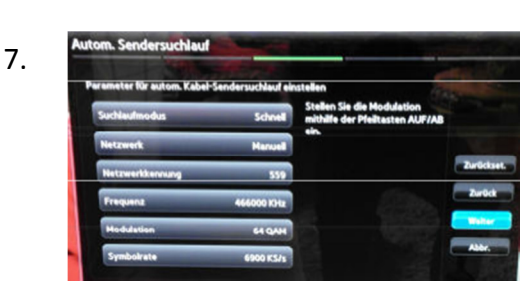

7. Autom Sendersuchlauf **State Folking and Democratischen Sie** Geben Sie folgende Parameter für einen Suchlauf ohne SKY-Programme ein.

> Suchlaufmodus: Netzwerk Netzwerk: Manuell Netzwerkkennung (ID): 01111 Frequenz: 290000 KHz Modulation: 256 QAM Symbolrate: 6900 KS/s

Für einen Suchlauf mit SKY-Programmen (verschlüsselt) wählen Sie unter dem Punkt Suchlaufmodus "Voll" aus.

Bestätigen Sie die Eingabe mit Weiter.

Nach einer kurzen Suche wird Ihnen angezeigt wie viele Sender gefunden wurden. Somit ist der Vorgang abgeschlossen.